## Online resources for georeferencing

#### http://herpnet.org/Gazetteer/GeorefResources.htm

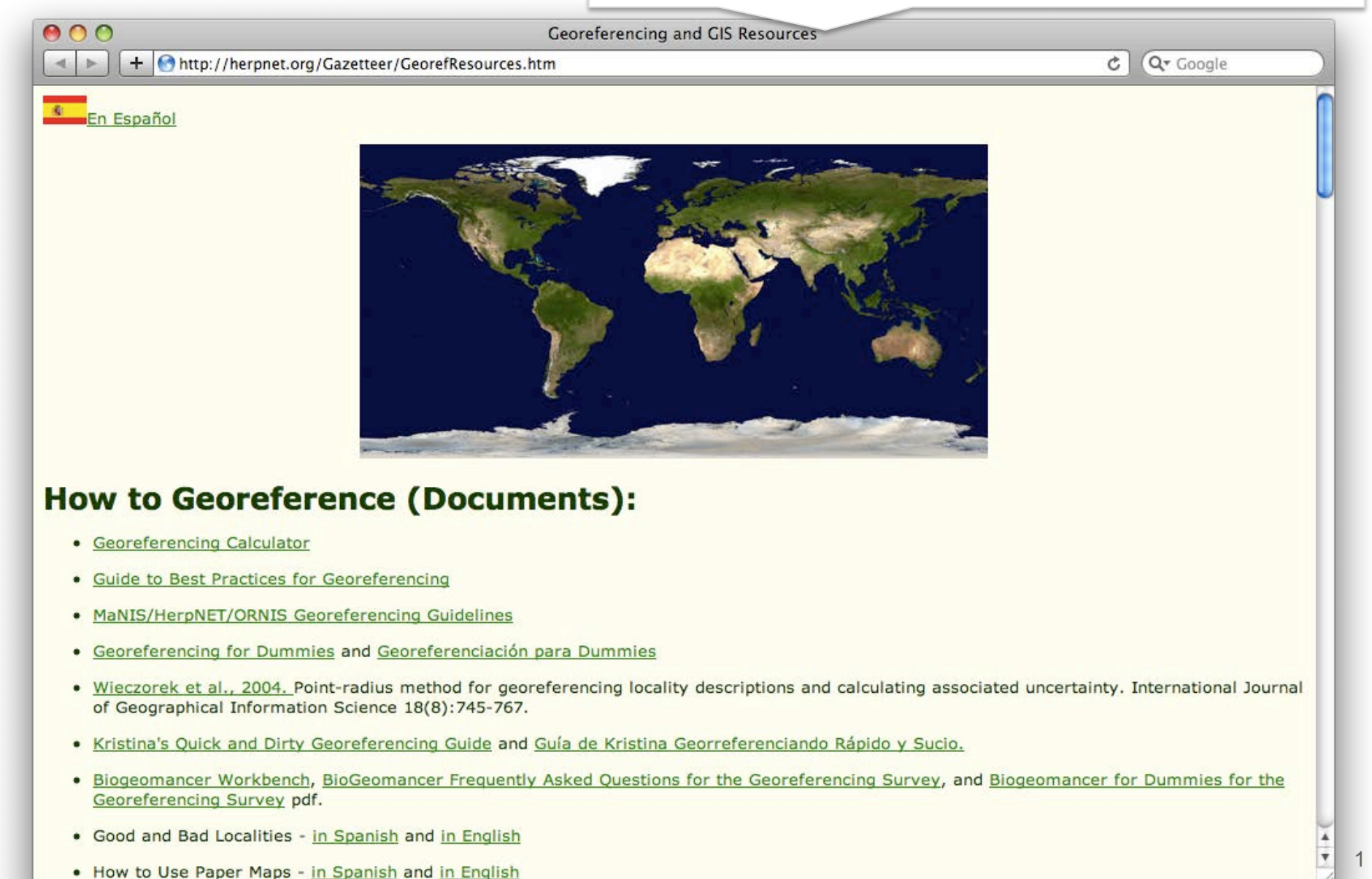

### Other georeferencing resources

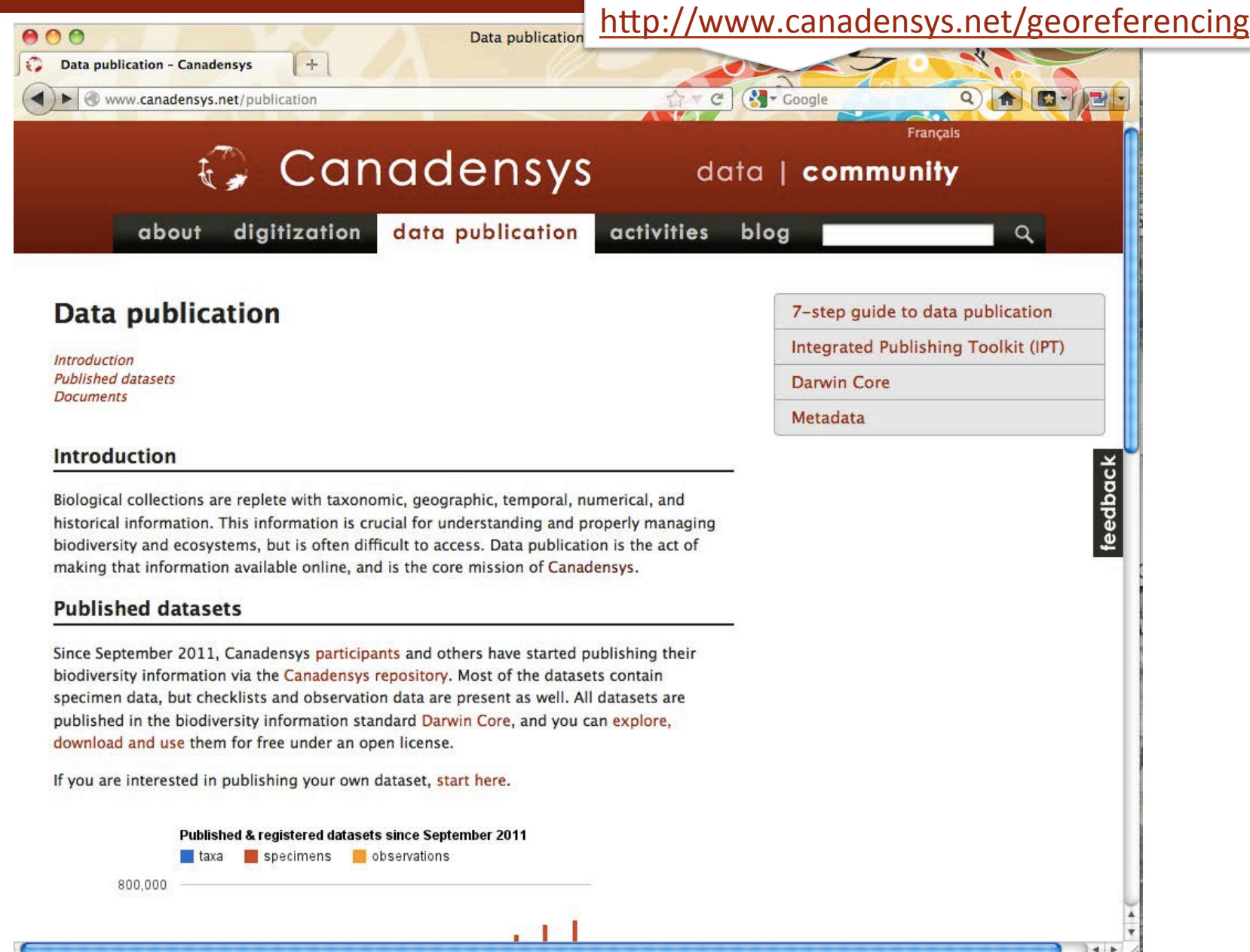

## LatLong Crosshairs for Google Maps

#### http://www.canadensys.net/activities/development/latlong-crosshairs

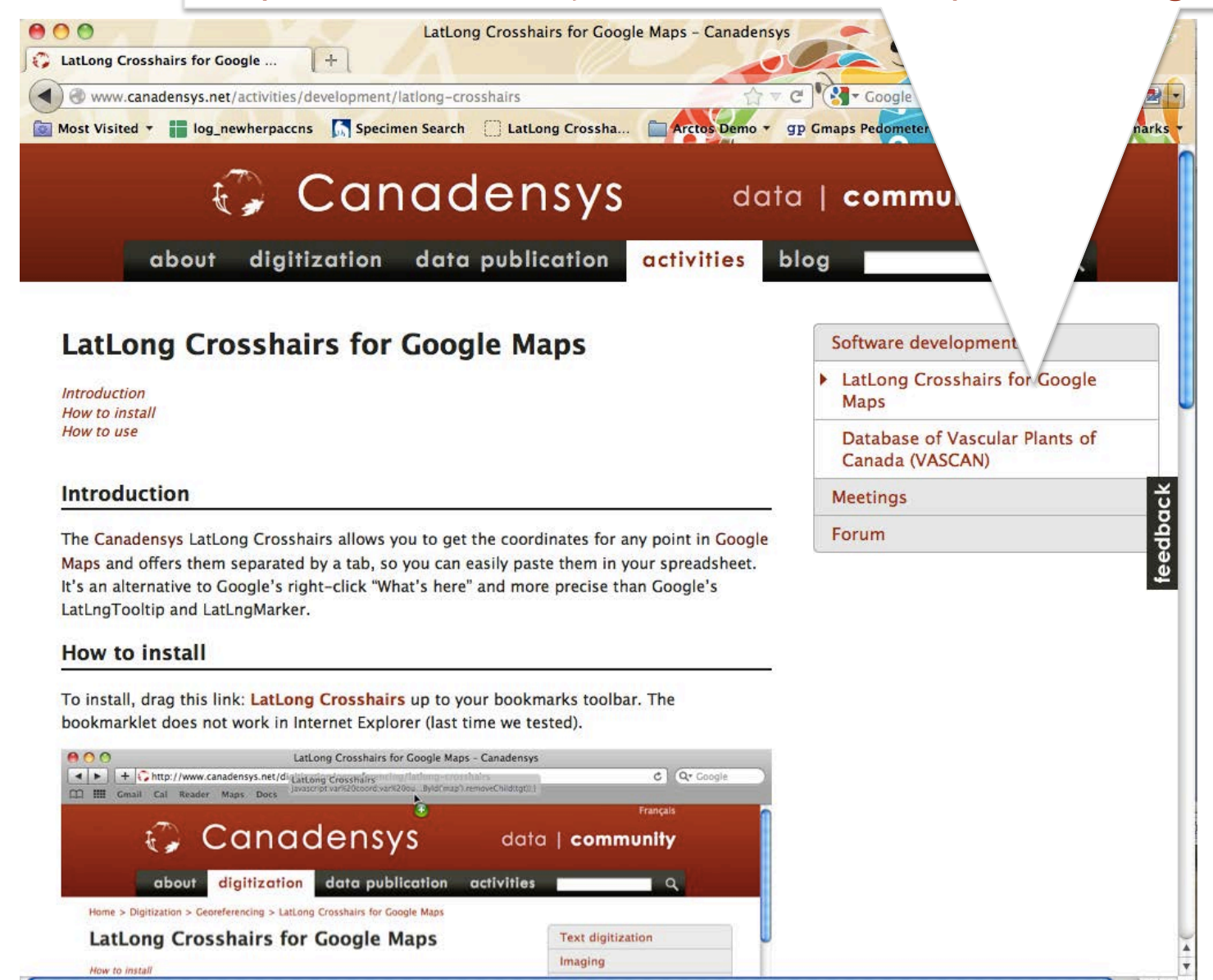

## Google Maps

- http://maps.google.com
- Web mapping service application by Google
- Search & directions
	- $-$  Free text search, depends on zoom level
	- $-$  Directions for travelling by car, bike, public transport and foot
	- Data compiled from different sources
- Maps
	- Datum: WGS84
	- Views: map, satellite (= aerial photography), terrain, Google Street View + various layers of information
	- $-$  Data compiled from different sources (indicated at the bottom of each map)

### Google Maps – Search

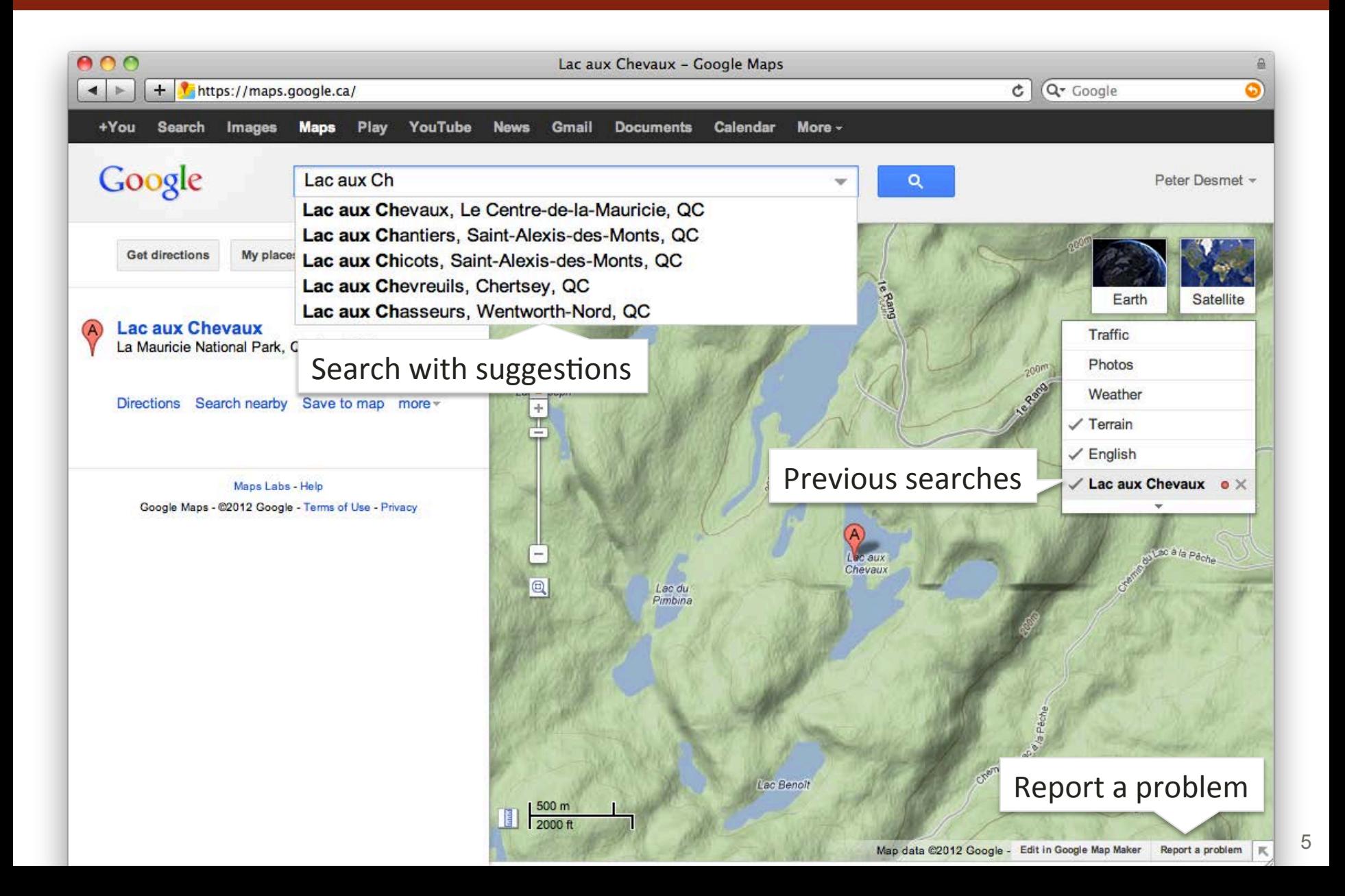

### Google Maps – Views

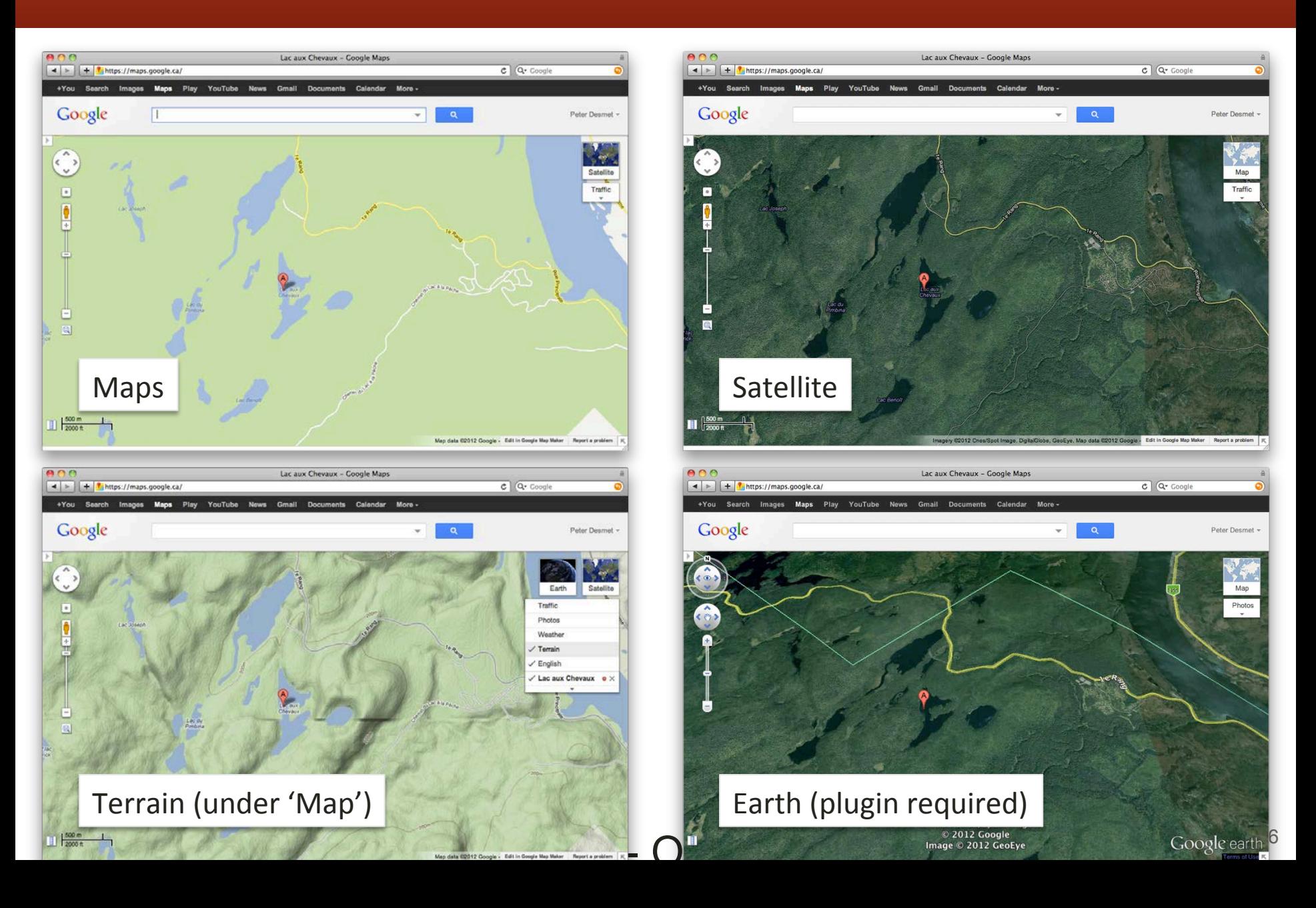

### Google Maps – Street View

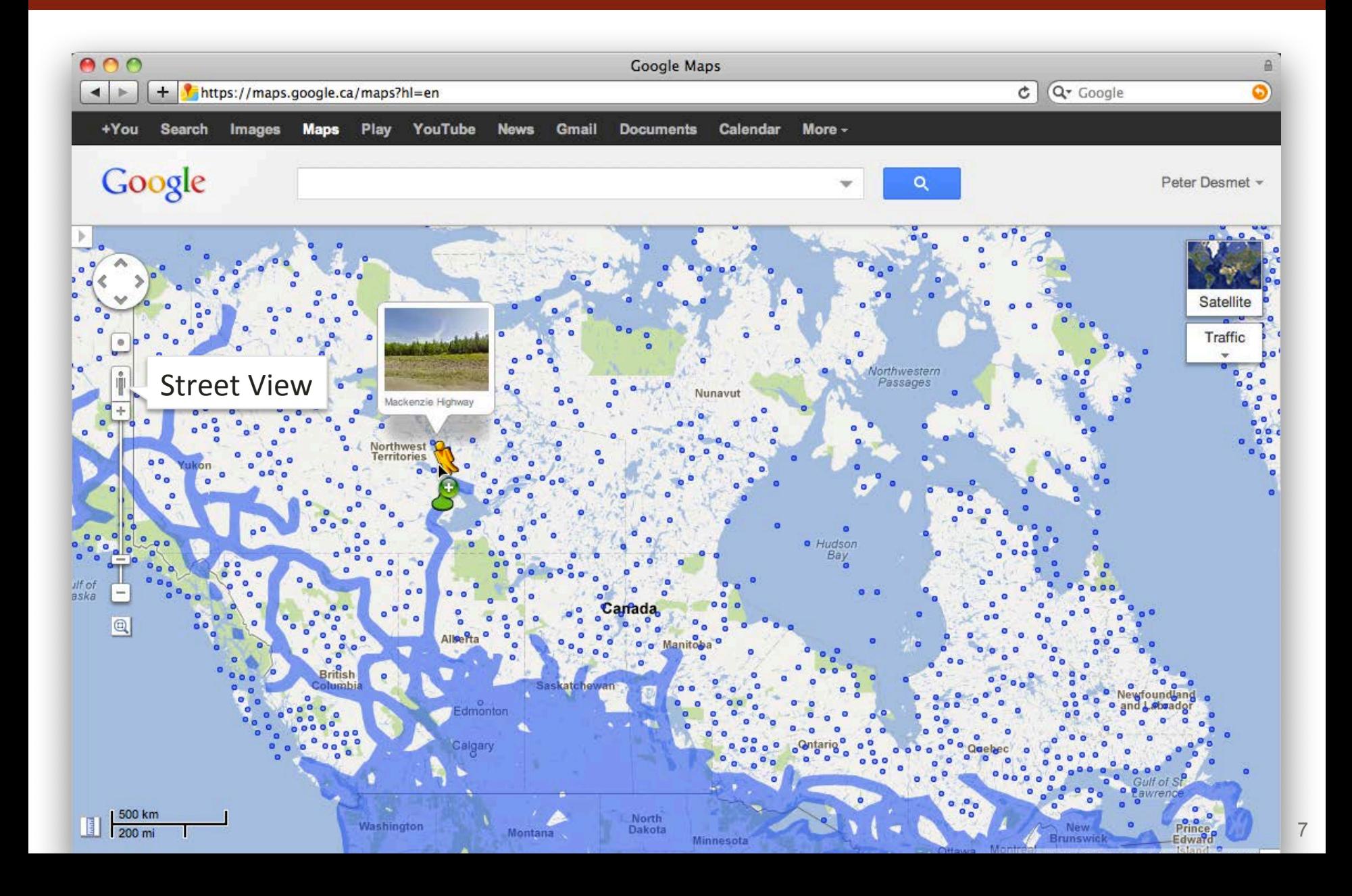

## Google Maps – Street View

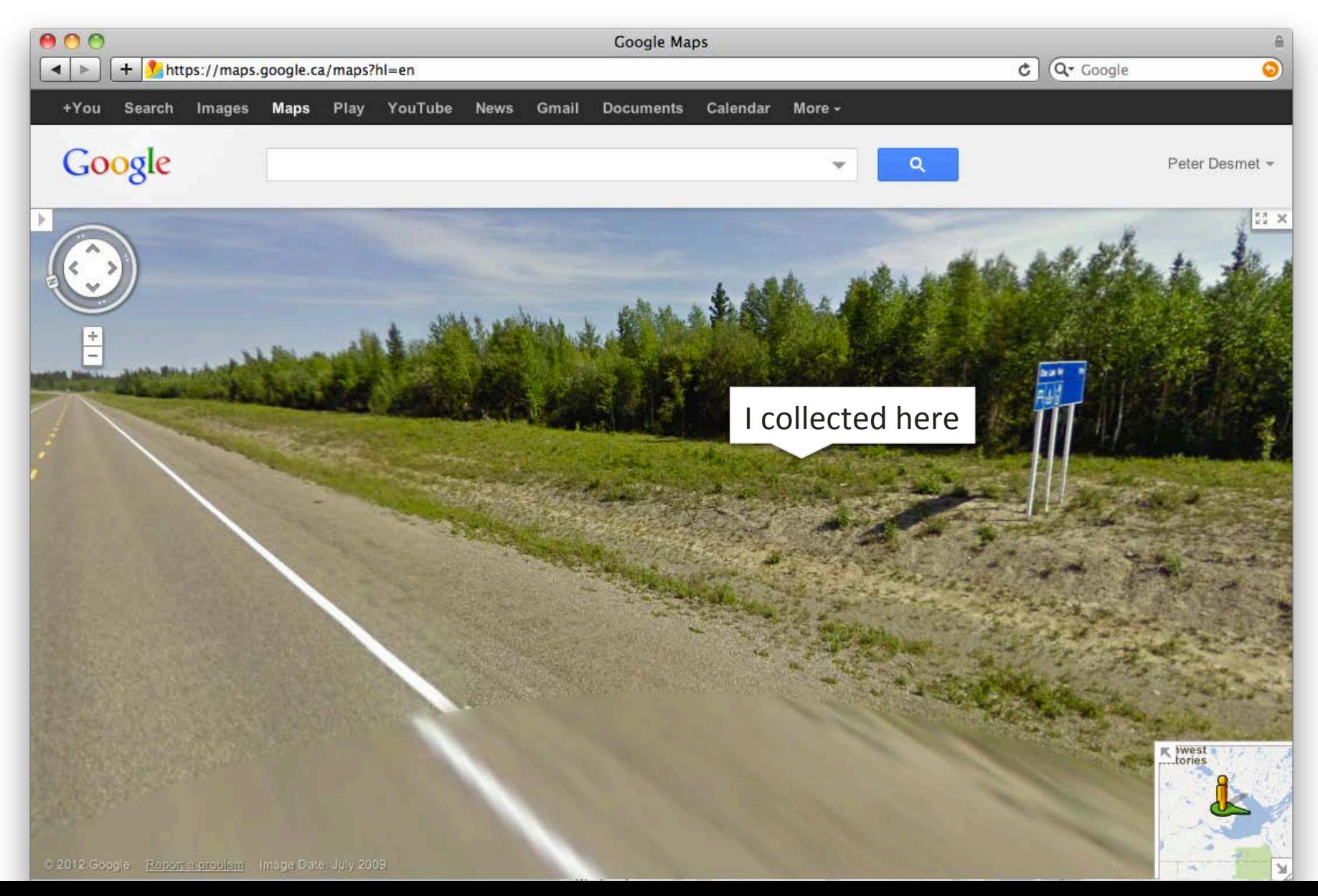

### Google Maps – Shapes

![](_page_8_Picture_1.jpeg)

9

### Google Maps – Get coordinates

- Requires widgets or additional plugins:
	- $-$  Activate LatLng Marker in Google Maps Labs
	- Use this page (French/English): http://bit.ly/universimmedia
	- $-$  Use the Canadensys LatLong Crosshairs bookmarklet (does not work in Internet Explorer): http://www.canadensys.net/latlong-crosshairs
- Use **Distance Measurement Tool** to measure extent
- Use **My places** to save markers, create maps and share with others (including kml import)

### Google Maps – Get coordinates

![](_page_10_Picture_1.jpeg)

### Google Maps – Get coordinates

#### **Canadensys bookmarklet** Click to toggle

![](_page_11_Picture_2.jpeg)

### Google Maps – Measure extent

![](_page_12_Picture_24.jpeg)

# Google Earth

- http://earth.google.com
- 3D globe **desktop** application
- Same data as Google Maps
	- Datum: WGS84
	- No map or terrain view
- Similar functionalities as Google Maps
	- Search more limited than Google Maps (no suggestions)
	- Right-click and choose 'Get Info' for coordinates
	- Use ruler to measure extent
	- Several coordinate formats
	- $-$  Numerous information layers (format: kml)

![](_page_13_Figure_12.jpeg)

## ACME Mapper

- http://mapper.acme.com/
- Google Maps interface
	- Datum: WGS84 (& NAD27)
	- Map, satellite, hybrid and terrain
	- $-$  Topo, DOQ, NEXRAD and Mapnik
	- $-$  Free text search not dependent on zoom level
	- $-$  Markers cannot be moved, but new markers can be placed at crosshairs (click 'Mark')
	- $-$  Several coordinate formats for each marker + heading and distance from crosshairs
	- Saves all markers automatically

![](_page_14_Figure_10.jpeg)

# GEOnet Names Server (GNS)

- http://earth-info.nga.mil/gns/html/
- **Worldwide data** from NGA and US BGN
	- $-$  NIMA = National Imagery and Mapping Agency
	- Datum: WGS84
	- Degrees minutes seconds, precision to nearest minute
	- Feature type
	- Used as a source for many gazetteers
- For US data, use Geographic Names Information System (GNIS): http://geonames.usgs.gov/pls/gnispublic/

![](_page_15_Picture_9.jpeg)

# Falling Rain

- http://www.fallingrain.com
- Worldwide gazetteer for cities and **towns**
- Great for **hard to find localities**, especially outside US
	- Datum: WGS84
	- Degrees minutes (seconds), based on NIMA
	- $-$  Browse to find locality (no search)
	- $-$  Provides hierarchy, alternative names, topo maps, altitude, weather information and location of nearby towns in nautical miles (nm). Use Georef. Calc. to translate nm into kilometers.
- Example: Qaryeh-ye Gol`alam, Velayat-e Lowgar, AF

![](_page_16_Picture_91.jpeg)

## Getty Thesaurus of Geographic Names (TGN)

- $\bullet$  http://bit.ly/Getty-TGN
- Worldwide gazetteer by The Getty
- Useful for finding alternative and **old names** 
	- Feature types
	- Geographical hierarchy

![](_page_17_Picture_6.jpeg)

• Example: New Amsterdam, US

![](_page_17_Picture_8.jpeg)

## FuzzyG – JRC Fuzzy Gazetteer

- http://dma.jrc.it/services/fuzzyg/
- Worldwide gazetteer designed for **bad spelling**.
- Useful for finding alternative, doubtful spelling and old names
	- $-$  Feature types, by continent
	- Degrees minutes or no coordinates
	- $-$  Use recent name and then search in Google Maps
- Example: Narobi instead of Nairobi, Africa

![](_page_18_Picture_67.jpeg)

### UTM & MTM

- UTM = Universal Tranverse Mercator
	- $-$  Divides earth in 60 UTM zones  $= 6$  degrees per zone
	- Datum: WGS84 and others
	- $-$  Notation: Zone Easting Northing = 17N 630084 4833438
	- Zone includes hemisphere (17N) or latitude band (17T): MGRS
	- Default extent: 30m (if recorded with GPS receiver)
	- $-$  http://www.dmap.co.uk/utmworld.htm
	- UTM Calculator: http://bit.ly/bdxn37
- MTM = Modified Tranverse Mercator
	- $-$  Used in **Canada**: zones are 3 degrees, different codes, false easting and scale, etc.
	- UTM/MTM Calculator: http://bit.ly/utmmtm

# Public Land Survey System (PLSS)

- Mainly used in the West, Midwest and some Southern states in the US
- Uses Township-Range-Section (TRS): T13N-R14E-S15, Arizona, Coconino County
- Graphical Locator: http://www.esg.montana.edu/gl/
	- $-$  Translates TRS in decimal degrees
	- Datum: NAD27
- Determine state and meridian: http://bit.ly/bSouTw
- For extents: http://manisnet.org/ GeorefGuide.html

![](_page_20_Figure_8.jpeg)

### Other tools

- Wikimedia Commons Atlas of the World -
	- An organized and commented collection of geographical, political, and historical maps
- Statoids: http://www.statoids.com/
	- $-$  Information about administrative divisions (provinces, counties) and their history, area, population, codes, etc.
	- No coordinates!
	- Similar: CIA World Factbook http://bit.ly/dDtT1i
- GPS Visualizer: http://www.gpsvisualizer.com/
	- Use to translate a file with coordinates into kml or a picture
	- Similar: http://www.simplemappr.net/ for publications
- See http://bit.ly/herpnet-georef-resources for more...

## Other tools: CartoDB

- http://cartodb.com
- Online geospatial database by Vizzuality
- Useful for visualizing your data
	- Drag and drop CSV upload
	- $-$  Easy customization of your map
	- $-$  Share and embed your map
	- Powerful development tools
- Free account  $=$  5 tables / 5MB of data

![](_page_22_Picture_9.jpeg)

## Links

- Google Maps: maps.google.com
- 
- Hard to find localities: www.fallingrain.com
- Old & alt. names: bit.ly/Getty-TGN
- 
- UTM calculator: bit.ly/bdxn37
- 

LatLong crosshairs: www.canadensys.net/latlong-crosshairs UTM map: www.dmap.co.uk/utmworld.htm Other tools: bit.ly/herpnet-georef-resources